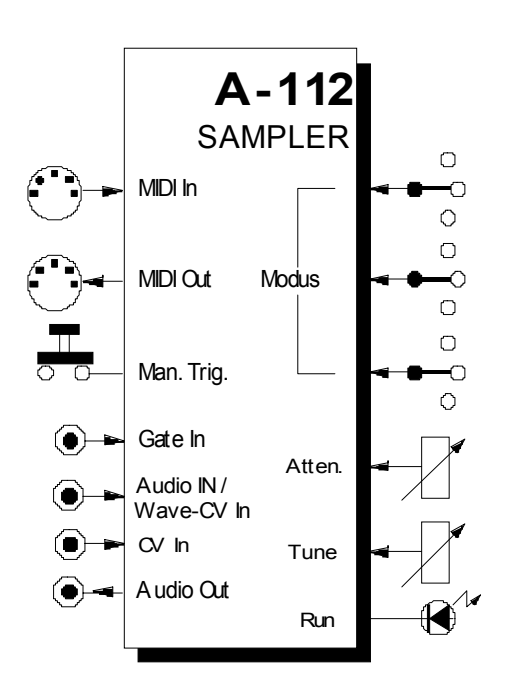

# **1. Einführung**

Beim Modul **A-112** (**SAMPLER**) handelt es sich um eine Kombination aus spannungsgesteuertem **8-Bit-Sampler** und **Wavetable-Oszillator**.

Das Modul mit den **charakteristischen Klangeigenschaften der frühen 8-Bit-Sampler** ist eine Ergänzung der Klangerzeugungs-Module des Systems A-100 und ist nicht mit den auf dem Markt erhältlichen MIDI-Samplern zu vergleichen.

Intern besteht das Modul aus den Komponenten **A/D-Wandler** für die Aufnahme (Auflösung 8 Bit), **Speicher** für das abgetastete und gewandelte Eingangs-Signal, **D/A-Wandler** für die Wiedergabe (Auflösung 8 Bit) und der Ablaufsteuerung.

Der Speicher besteht aus zwei **Bänken** (S1, S2) zu **je 64 kBytes**. Jede Speicherbank enthält 256 **Seiten** (engl. *page*) zu **je 256 Bytes**.

Der Speicher ist **nicht-flüchtig**, d.h. nach Abschalten der Stromversorgung bleiben die im Speicher befindlichen Daten erhalten.

#### **Sampling-Betrieb:**

In den Sampling-Betriebsarten wird das am Audio-Eingang anliegende Signal mit einer **manuell und per Steuerspannung einstellbaren Sampling-Frequenz** abgetastet, gewandelt und **sequentiell** in den Speicher geschrieben (von Adresse 0 bis max. 65 535). Bei einer Sampling-Frequenz von 32 kHz entspricht dies einer maximalen Sampling-Zeit von 2 Sekunden.

Bei der Wiedergabe werden die im Speicher befindlichen Sampling-Daten sequentiell aus dem Speicher gelesen (von Adresse 0 bis max. 65 535) und mit einer manuell und per Steuerspannung einstellbaren Sampling-Frequenz (= Tonhöhe) am Audio-Ausgang wiedergegeben.

Per **MIDI-Dump** können Sie im Speicherbefindliche Samples archivieren bzw. den Speicher mit bereits archivierten Samples laden.

#### **Wavetable-Betrieb:**

In den Wavetable-Betriebsarten erfolgt der Speicherzugriff nicht sequentiell sondern **per Page**. Die **Page-Nummer** wählen Sie dabei **manuell oder per Steuerspannung**. Sowohl Aufnahme und Wiedergabe erfol-

 $\mathfrak{p}$ 

gen in einer **Schleife**, wobei stets die **vollständige Page** durchlaufen wird, deren Nummer sich aus der manuellen Einstellung und der anliegenden Steuerspannung ergibt.

Bei der Wiedergabe mit einer dynamich veränderlichen Steuerspannung (z.B. ADSR-Signal) wird somit ein bestimmter Bereich des Speichers, d.h. eine Gruppe von Pages "durchfahren" (**Wavetable-Prinzip**). Beim Anliegen einer periodisch veränderlichen Steuerspannung (z.B. LFO-Signal) ergibt sich ein **Wavetable-Oszillator**.

Per **MIDI-Dump** können Sie einzelne, im Speicher befindliche Waves archivieren bzw. den Speicher mit bereits archivierten Waves laden.

#### **Effekt-Betrieb:**

Zusätzlich bietet das Modul einige Effekte, wie z.B. **Delay**, **Reverse Delay** und **Pitch Shifter**. Auf Grund der 8-Bit-Auflösung sind diese Effekte jedoch nicht mit den Ergebnissen hochwertiger Effektgeräte zu vergleichen, sondern sollten als kostenlose Dreingabe für abgefahrene Sounds verstanden werden.

# **2. SAMPLER - Übersicht Bedienkomponenten:**

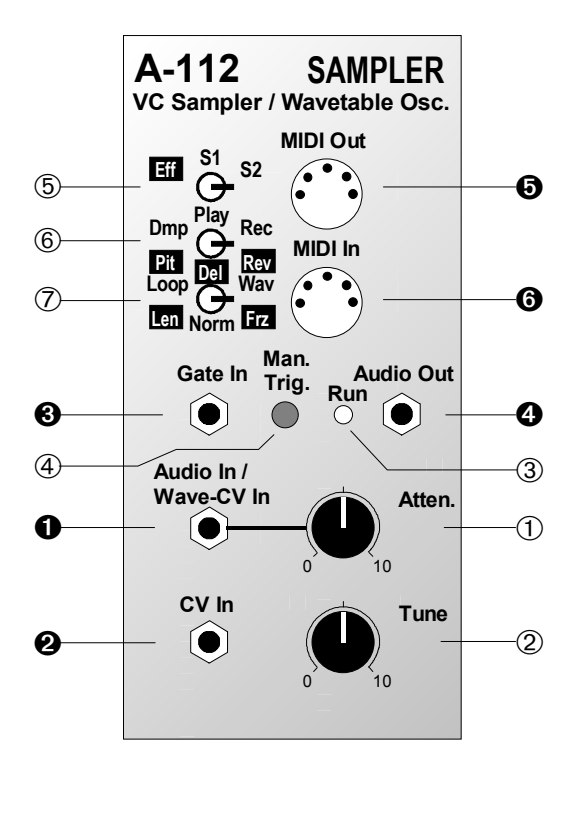

- 1 **Atten.** : Abschwächer für Audio/Wave-CV-Eingang <sup>O</sup> 2 **Tune** : Potentiometer für Sampling-Frequenz bzw. Wave-CV 3 **Run** : Kontroll-LED für Gate-Funktion bzw. Unter-/Übersteuerung bei der Aufnahme 4 ... 6 **Schalter** : 3-stufige Schalter für Betriebsart 7 **Man. Trig.** : Taster zum Auslösen eines manuellen Trigger-Impulses **Ein- / Ausgänge: 0** Audio /<br>Wave-CV In: Eingang für Audio-Signal bzw. Steuerspannung für Wave-Page **@ CV In** : CV-Eingang für Tonhöhe bzw. Sampling-Frequenz § **Gate In** : Gate-Eingang **4 Audio Out** : Audio-Ausgang
- **6 MIDI In :** MIDI-Eingang
- & **MIDI Out** : MIDI-Ausgang

# **4. Bedienkomponenten**

## 1 **Atten.**

Mit dem Abschwächer  $\odot$  stellen Sie den Pegel der am Eingang  $\bullet$  anliegenden Spannung ein, wobei es sich bei dieser je nach Betriebsart um ein **Audio-Signal** oder um eine **Steuerspannung zur Anwahl einer Wave-Page** handelt.

## 2 **Tune**

Das Potentiometer 2 dient zur Einstellung der **Sampling-Frequenz** bei der Aufnahme bzw. **Tonhöhe** bei der Wiedergabe (s. Tabelle unten).

Zusätzlich wählen Sie in der **Wave-Aufnahme-Betriebsart** mit ihm eine von 256 **Pages** an (s. nachstehende Tabelle).

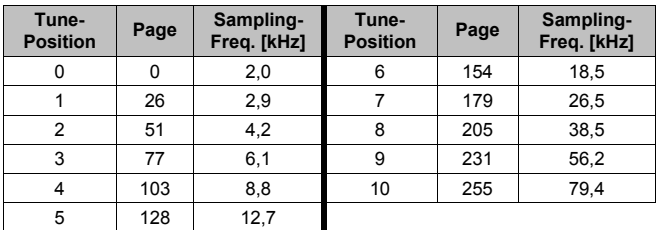

4

Die mit dem Potentiometer intern erzeugte Spannung ist additiv mit der am Eingang CV In @ anliegenden Steuerspannung verknüpft. Bei Steuerung des Moduls mit einer externen Steuerspannung ermöglicht dies eine optimale Volt/Oktav-Spreizung.

## 3 **Run**

Die LED 3 dient zur **Kontrollanzeige** diverser Funktionen in der jeweiligen Betriebsart; eine Beschreibung ihres Status (an/aus) finden Sie an den entsprechenden Stellen der Anleitung.

## 4 **Man. Trig.**

Mit dem **Taster** 4 lösen Sie einen **manuellen Gate-/ Trigger-Impuls** zur Steuerung diverser **Funktionen** in der jeweiligen Betriebsart aus; eine Beschreibung dazu finden Sie an den entsprechenden Stellen der Anleitung.

Das mit Taster 4 generierte und das am Gate-Eingang § anliegende Gate-Signal ergeben in einer logischen Oder-Verknüpfung das tatsächlich zur Steuerung verwendete Gate-Signale (s. Kap. 5, Ein-/Ausgänge).

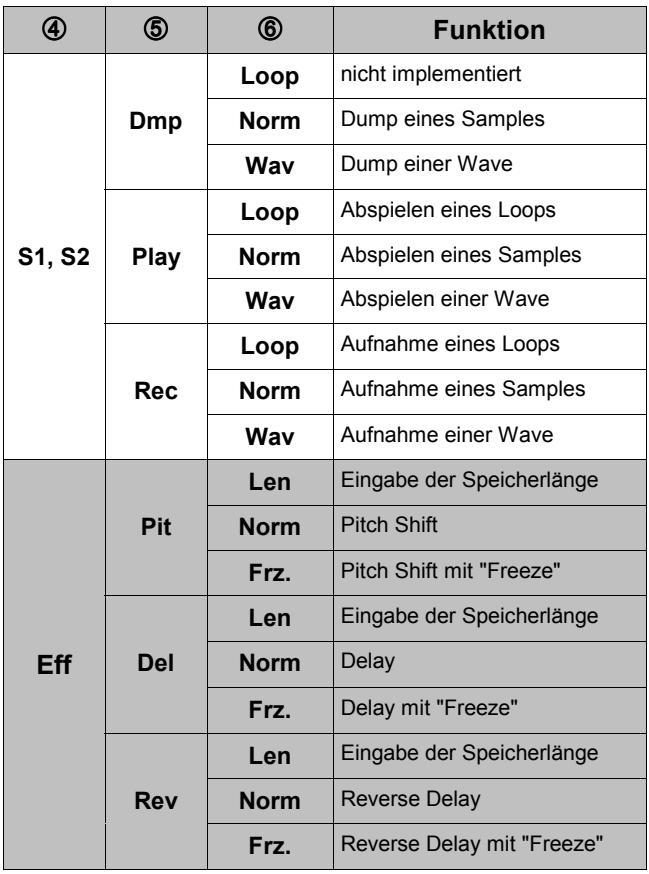

5 **Schalter •** 6 **Schalter •** 7 **Schalter**

Mit den 3-stufigen Schaltern 5 bis  $\oslash$  stellen Sie die jeweilige **Betriebsart** (Modus) des Moduls ein. Diese ergibt sich aus der Kombination der Schalterstellungen gemäß der nebenstehenden Tabelle. Die möglichen Betriebsarten werden im folgenden näher beschrieben.

Insbesondere steuert dabei das Gate-Signal (an Gate-Eingang <sup>o</sup> anliegend oder per manuellem Trigger 4 ausgelöst) unterschiedliche Funktionen der jeweiligen Betriebsart.

Während Sie bei allen anderen Modulen des Systems A-100 durch Umlegen von Kippp-Schaltern stets die gewünschte Funktion auslösen (z.B. Umschalten des Fequenzbereiches beim LFO A-145), ist dies beim Modul A-112 nicht in jeder Betriebsart möglich.

> Bei einigen Betriebsarten wird deshalb explizit darauf hingewiesen, wie Sie diese verlassen können.

### • **Normaler Aufnahme-Modus**

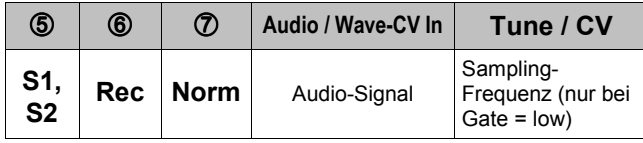

In dieser Betriebsart nehmen Sie ein am Audio-Eingang 1 anliegendes Audio-Signal in eine der Speicherbänke S1 oder S2 auf.

#### **Gate = low :**

Der Vorhör-Modus ist aktiviert (LED 3 aus); das am Eingang 1 anliegende Audio-Signal wird abgetastet und am Audio-Ausgang 4 zum Kontrollhören wiedergegeben.

Der Vorhör-Modus besitzt eine **Overload/Clipping-Erkennung**: sobald das Audio-Signal am Eingang den oberen bzw. unteren Grenzwert überschreitet, **leuchtet** die **LED** 3 **kurz auf** (ca. 10 ms). Während dieser Zeit wird das Audio-Signal nicht mehr abgetastet, sondern vielmehr auf dem Maximal- bzw. Minimalwert belassen, was einem sehr extremen digitalem Clipping entspricht, welches auch hörmäßig sofort eindeutig zu identifizieren ist.

6

**IG** Die Ton-Qualität ist bei der Aufnahme-Vorhörfunktion etwas beeinträchtigt (Störungen, Glitches).

Im **Vorhör-Modus** wird auch die **Sampling-Frequenz** ermittelt bzw. eingestellt. Während des Aufnahmevorgangs wird die zuletzt ermittelte bzw. eingestellte Sampling-Frequenz verwendet; ein versehentliches Verstellen während der Aufnahme ist somit unmöglich.

#### **Gate = high:**

Es erfolgt der **Start der Aufnahme** an Adresse 0 der angewählten Speicherbank (LED 3 leuchtet). Die Aufnahme läuft solange, bis die letzte Adresse (65 535) erreicht ist; LED 3 erlischt dann.

Es erfolgt ein automatischer Re-Trigger, d.h. die Ablaufsteuerung des Moduls wartet auf einen Gate = low Pegel. Somit wird ein versehentliches Mehrfach-/Dauertriggern vermieden.

Die Aufnahme bricht sofort an der aktuellen Adresse ab, sobald Gate = low wird. Auf diese Weise sind auch selektive Aufnahmen möglich.

### • **Normaler Wiedergabe-Modus**

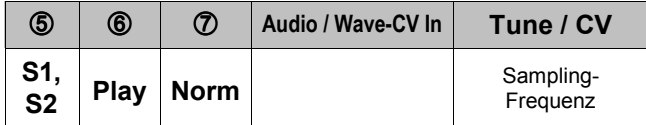

In dieser Betriebsart geben Sie mit einem Trigger-Impuls ein im Speicher befindliches Sample (Bank S1 oder S2) am Audio-Ausgang aus.

#### **Gate = low:**

Die Ablaufsteuerung wartet auf Gate = high; LED  $\circled{3}$  ist aus (s. Abb. 1 - a).

#### **Gate = high:**

Das in der angewählten Speicherbank befindliche Sample wird von Adresse 0 bis 65 535 S1 am Audio-Ausgang ausgegeben (LED 3 an).

Bei Erreichen der maximalen Adresse wartet die Ablaufsteuerung auf einen low-Pegel am Gate-Eingang, damit ein versehentliches Mehrfach- bzw. Dauertriggern vermieden wird (s. Abb. 1 - b). Für dererlei Effekte existiert der Loop-Wiedergabe-Modus (s.u.).

**IG** Der normale Wiedergabe-Modus verfügt über eine **Retrigger-Funktion**: wird während der Wiedergabe Gate = low gesetzt, so startet die Wiedergabe erneut bei einem low/ high-Übergang (s. Abb. 1 - c).

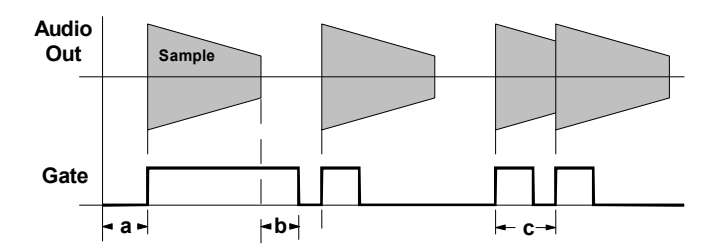

**Abb. 1**: normaler Wiedergabe-Modus

## • **Loop-Aufnahme-Modus**

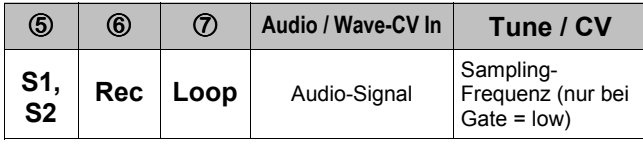

Diese Betriebsart entspricht hinsichtlich der Funktionen und Bedienung (Vorhör-Modus, Einstellen der Sampling-Frequenz, Gate-Steuerung) völlig dem normalen Aufnahme-Modus (s.o.).

Der einzige **Unterschied** zum normalen Aufnahme-Modus besteht darin, daß bei der Aufnahme (Gate = high) bei **Erreichen der maximalen Adresse die Aufnahme nicht abbricht, falls Gate noch auf high-Pegel ist**.

Vielmehr startet die Aufnahme erneut bei Adresse 0. Diese Schleife (engl. *loop*) läuft solange ab (LED 3 an), bis schließlich Gate = low wird.

#### • **Loop-Wiedergabe-Modus**

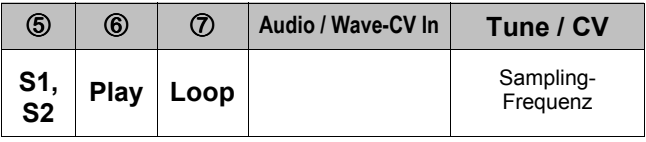

Während im normalen Wiedergabe-Modus ein Sample pro Trigger-Impuls nur einmal wiedergegeben wird, ermöglicht Ihnen der Loop-Wiedergabe-Modus das ständige **Abspielen in einer Schleife** eines zuvor definierten **Abschnitts** des Samples.

#### **Gate:**

Falls Gate = high gilt, wird das in der angewählten Speicherbank befindliche Sample wiederholt von Adresse 0 bis 65 535 am Audio-Ausgang ausgegeben  $(s.$  Abb.  $2 - a)$ ; LED  $\circledcirc$  leuchtet.

Sobald Gate = low gilt , wird an der aktuellen Adresse ein **Loop-Ende** gesetzt (s. Abb. 2 b). Die Wiedergabe startet erneut an Adresse 0 und läuft dann wiederholt bis zum Loop-Ende ab, solange Gate = low gilt (Loop 1 in Abb. 2).

Falls Gate = high wird (s. Abb. 1 - c), erfolgt die Wiedergabe erneut bis zur maximalen Adresse, d.h. Loop-Ende = maximale Adresse (s. Abb. 2 - d). Falls wieder Gate = low gilt (s. Abb. 2 - e), wird ein neuer Loop definiert (Loop 2 in Abb. 1).

Ein kurzer **Trigger-Impuls** (max. 100 ms) führt zum **Abbruch** des Loop-Wiedergabe-Modus (s. Abb. 2 -f).

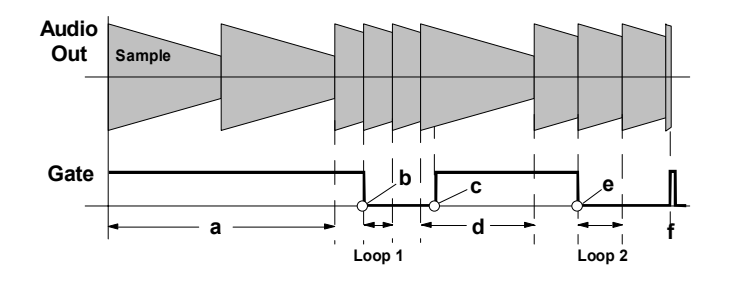

**Abb. 2**: Loop-Wiedergabe-Modus

#### • **Wave-Aufnahme-Modus**

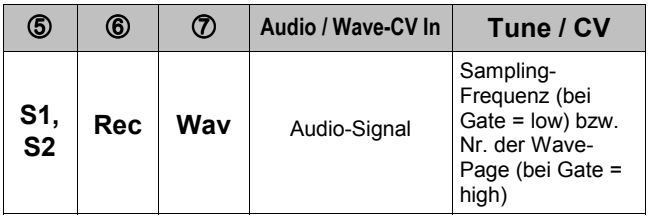

In dieser Betriebsart nehmen Sie eine oder mehrere **Waves** in die angewählte Speicherbank auf.

Die **Nummer der Wave-Page** innerhalb der angewählten Speicherbank ergibt sich dabei aus der Position des Tune-Reglers 2 und der am CV-Eingang <sup>o</sup> anliegenden Steuerspannung.

#### **Gate = low :**

Der Vorhör-Modus ist aktiviert (LED 3 aus); dabei wird das am Eingang anliegende Audio-Signal abgetastet und am Audio-Ausgang 4 zum Kontrollhören wiedergegeben.

Die Funktionen, Bedienung und Besonderheiten im Vorhör-Modus (Overload/Clipping-Erkennung, Einstellen der Sampling-Frequenz) sind identisch mit denen im normalen Aufnahme-Modus (s.o.).

#### **Gate = high:**

Beim low/high-Übergang erfolgt der **Start der Aufnahme** (**LED** 3 **leuchtet**). Die Sampling-Frequenz wird abgefragt und die Nummer der Wave-Page wird aus der Position des Tune-Reglers 2 und der an CV-Eingang @ anliegenden Steuerspannung ermittelt. Dann wird der Audio-Eingang abgetastet, und es werden 256 Bytes in die Wave-Page der angewählten Speicherbank geschrieben..

Nachdem 256 Bytes gespeichert wurden, startet dieser Vorgang erneut. Dies wiederholt sich solange, bis Gate = low wird.

Die Aufnahme bricht sofort an der aktuellen Adresse ab, sobald Gate = low wird. Auf diese Weise sind auch selektive Aufnahmen möglich.

Da während der Aufnahme am Ende des Speicherns einer Wave die Nummer der nächsten Wave-Page durch Abfrage des Tune-Reglers und CV-Eingangs ermittelt wird (vorausgesetzt Gate = high), können sich bei fortlaufender Aufnahme unterschiedlichste Wave-Pages ergeben, falls sich die Steuerspannung dynamisch ändert (z.B. LFO-Signal)..

Abb. 3 verdeutlicht diesen Sachverhalt. Dort wird der CV-Eingang mit dem Sinus-Signal eines LFO's gespeist. Die Sampling-Frequenz des beträgt 32 kHz, die LFO-Frequenz beträgt ca. 21 Hz. Die sich jeweils ergebenden Wave-Pages sind in Kästchen dargestellt.

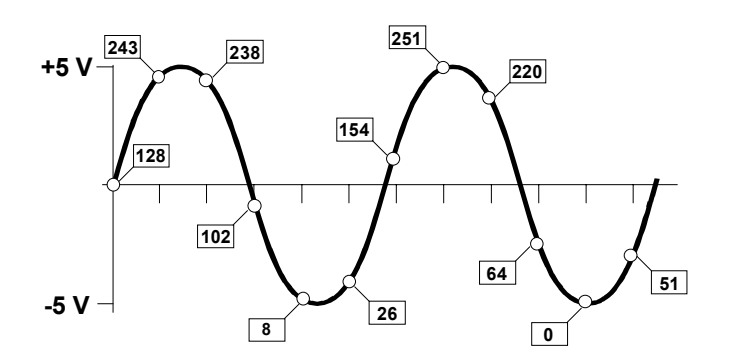

**Abb. 3**: Wave-Aufnahme-Modus mit "modulierter" Wave-Page-Nummer

Derartig aufgenommene Waves können natürlich auch im normalen Wiedergabe-Modus abgespielt werden, was teilweise zu drastischen Efekten führt.

#### • **Wave-Wiedergabe-Modus**

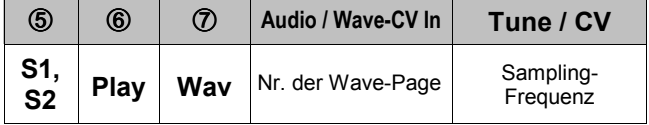

Der A-112 arbeitet in dieser Betriebsart als **Wave-Table-Oszillator**.

Dabei wird innerhalb der angewählten Speicherbank die **Wave-Page**, deren **Nummer** sich aus der am Audio-/Wave-CV-Eingang **O** anliegenden Steuerspannung ergibt, laufend am Audio-Ausgang ausgegeben.

#### **Gate = low:**

Die Ablaufsteuerung wartet auf Gate = high (LED 3) aus). In diesem Zustand wird die **Sampling-Frequenz** ermittelt bzw. eingestellt.

#### **Gate = high:**

Die Nummer der Wave-Page wird ermittelt und die Sampling-Frequenz abgefragt. Sodann startet die **Wiedergabe der Wave** mit der zuletzt eingestellten bzw. ermittelten Sampling-Frequenz (LED 3 an).

Nachdem 256 Bytes der Wave ausgegeben wurden, startet dieser Vorgang erneut. Dies wiederholt sich solange, bis Gate = low wird.

Durch Anlegen einer dynamischen Steuerspannung am Audio-/Wave-CV-Eingang <sup>O</sup> (z.B. Sägezahnwelle eines LFO's, s. Abb. 4) "durchfahren" Sie ganze **Bereiche von Wave-Pages** (**Wave-Table-Prinzip**, s. auch Kap. 6. Anwendungsbeispiele).

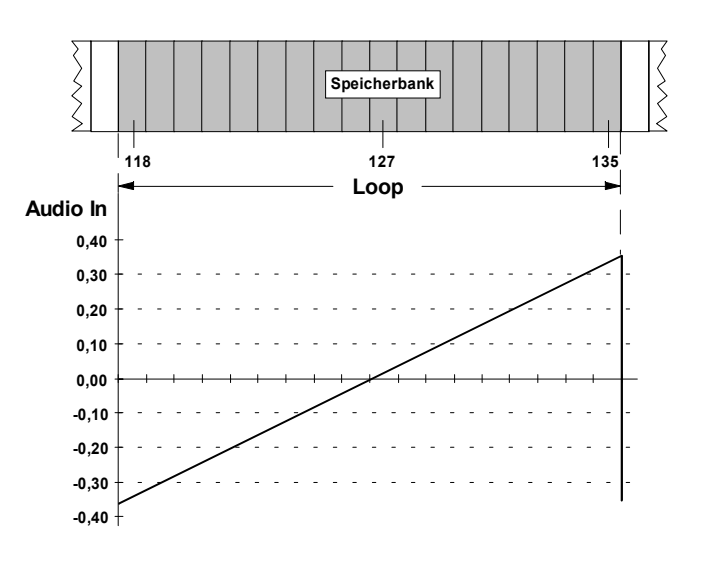

**Abb. 4**: Wave-Table-Oszillation

#### • **Normaler Dump-Modus**

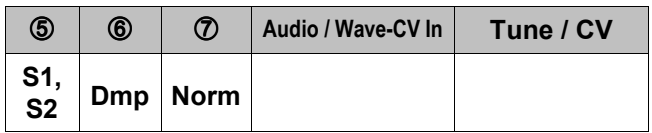

Diese Betriebsart ermöglicht es Ihnen, ein im Speicher befindliches **Sample** (Bank S1 oder S2) und die momentan eingestellte Sampling-Frequenz als **System-Exclusive-Meldung** (Dump) über den MIDI-Ausgang & **auszugeben**, um dieses z.B. mit einem Sequenzer-Programm zu archivieren.

Weiterhin besteht die Möglichkeit, einen **Sample-Dump** über den MIDI-Eingang % zu **empfangen**, der dann in die angewählte Speicherbank geschrieben wird.

#### **Gate = low:**

Die Ablaufsteuerung fragt in diesem Zustand (LED 3) aus) den MIDI-Eingang <sup>+</sup> ab. Sobald sie dort einen Sample-Dump empfängt (LED 3 leuchtet), schreibt sie diesen in die angewählte Speicherbank.

Empfängt sie hingegen einen Sample-Dump-Request, so startet sie die Ausgabe eines Sample-Dumps am MIDI-Ausgang <sup>O</sup> (LED <sup>3</sup> leuchtet). Siehe dazu auch die Beschreibung von MIDI-Ein-/Ausgang in Kap. 5.

**IG** Während der Datenübertragung am MIDI-Ausgang werden der MIDI- und der Gate-Eingang nicht abgefragt, so daß nicht versehentlich ein erneuter Dump durch einen Sample-Dump-Request bzw. einen Trigger-Impuls ausgelöst wird.

#### **Gate = high:**

Sobald Gate = high ist (z.B. durch Drücken des Tasters 4), erfolgt am MIDI-Ausgang ein Sample-Dump (LED 3 leuchtet) bezüglich der angewählten Speicherbank (gleiche Funktion wie beim Sample-Dump-Request, s.o.).

**IG Um einen Sample-Dump auszulösen, genügt** ein kurzer low/high-Übergang (Trigger) statt eines andauernden high-Pegels.

#### • **Wave-Dump-Modus**

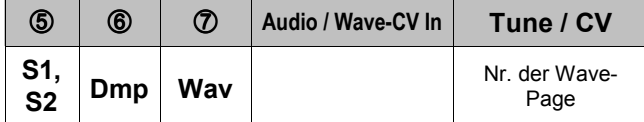

Diese Betriebsart entspricht hinsichtlich Funktion und Ablauf dem Sample-Dump-Modus.

Der Unterschied besteht darin, daß anstelle eines kompletten Samples hier eine einzelne **Wave-Page** innerhalb der angewählten Speicherbank übertragen bzw. empfangen wird.

Die **Nummer der Wave-Page** ergibt sich dabei aus der Stellung des Tune-Reglers 2 und der an CV-Eingang <sup>@</sup> anliegenden Steuerspannung.

#### • **Delay-Modus**

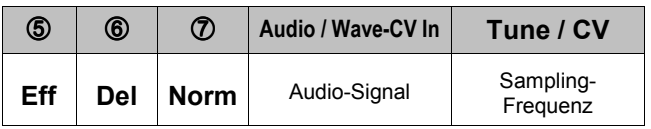

Im Delay-Modus können Sie einen einfachen **Verzögerungseffekt** (engl. *delay*) realisieren. Das am Audio-Eingang anliegende Signal wird abgetastet und verzögert am Audio-Ausgang wiedergegeben.

#### **IG Speicherbank S2** wird in dieser Betriebsart **überschrieben**!

Der Effekt wird dadurch realisiert, daß jeweils der aktuell am Audio-Eingang abgetastete Wert in eine Speicherstelle eines einstellbaren **Bereichs der Bank S2** geschrieben, zuvor jedoch der in dieser Speicherstelle vorhandene Wert am Audio-Ausgang ausgegeben wird. Danach wird um eine Speicherstelle weitergezählt. Am Ende des Speicherbereiches beginnt die Prozedur wieder von vorne.

Die **Länge** des Bereiches stellen Sie mit dem Parameter **Len** ein (s. u.); die maximale Länge beträgt 64 KBytes (entspricht bei einer Sampling-Frequenz von 32 kHz einer Verzögerungzeit von 2 Sekunden).

Die tatsächliche **Verzögerungszeit** zwischen Audio-Eingangs- und Ausgangs-Signal ergibt sich aus der **Länge** des Speicherbereiches und der **Sampling-Frequenz**.

#### **Gate = low:**

Die Ablaufsteuerung wartet auf Gate = high (LED 3 aus). In diesem Zustand wird die **Sampling-Frequenz** ermittelt bzw. eingestellt.

## **Gate = high:**

Der Delay-Modus wird gestartet (LED 3 an). Die Retrigger-Funktion ist aktiviert, d.h. nach einem kurzen Wechsel auf Gate = low löst ein erneuter Übergang auf Gate = high einen weiteren Start des Dealy-Modus aus.

Ein Wechsel vom Delay-Modus direkt in den Delay-Modus mit Freeze ist nicht möglich. Einen derartigen Wechsel bewerkstelligen Sie dadurch, daß Sie den Delay-Modus abbrechen (Schalter 5 auf S1/S2 oder Schalter 7 auf Len) und nachfolgend den gewünschten Modus einstellen.

P Durch Rückführung (engl. *feedback*) des Ausgangssignals vom A-112 auf seinen Eingang erhalten Sie ein **Echo**. (s. Abb. 5). Beachten Sie dabei, daß ein zu hoher Feedback-Anteil zu starker Rückkopplung führt.

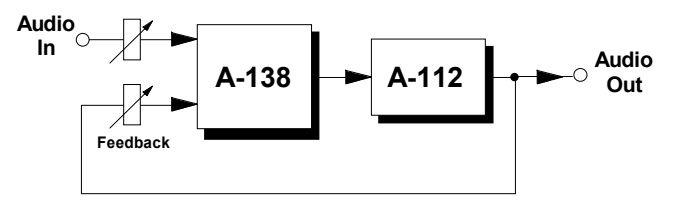

**Abb. 5**: Realisierung eines Echos

#### • **Reverse-Delay-Modus**

Im Reverse-Delay-Modus wird ein am Audio-Eingang

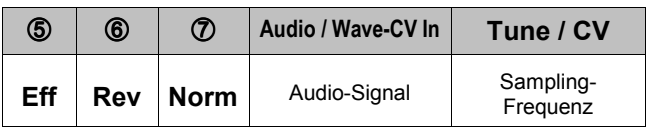

anliegendes Signal abgetastet und **verzögert**, jedoch **rückwärts** (engl. *reverse*) am Audio-Ausgang **wiedergegeben**.

#### **IG Speicherbank S2** wird in dieser Betriebsart **überschrieben**!

Der Effekt wird dadurch realisiert, daß jeweils der aktuell am Audio-Eingang abgetastete Wert in eine Speicherstelle eines einstellbaren **Bereichs der Bank S2** geschrieben, zuvor jedoch der in dieser Speicherstelle vorhandene Wert am Audio-Ausgang ausgegeben wird.

Danach wird um eine Speicherstelle weitergezählt, wobei der Speicherbereich vorwärts beschrieben, jedoch im Gegensatz zum Delay-Modus rückwärts ausgelesen wird. Am Ende des Speicherbereiches beginnt die Prozedur wieder von vorne.

Bedingt durch diesen sehr einfachen "Geradeaus"- Algorithmus, der das im Speicher befindlich Signal nicht signaltheoretisch analysiert, ergeben sich natürlich Überschneidungseffekte bzw. Situationen, bei denen Sprungstellen auftreten können; daraus resultieren Störungen oder "Knacken" im Ausgangs-Signal.

Die Funktionen und Bedienung (Einstellen der Sampling-Frequenz, Retrigger, Länge des Speicherbereiches, Abbruch des Modus) sind identisch mit denen im Delay-Modus (s.o.).

### • **Pitch-Shifter-Modus**

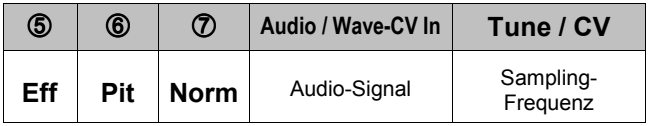

Im Pitch-Shift-Modus wird ein am Audio-Eingang anliegendes Signal abgetastet und **mit verschobener Tonhöhe** (engl. *pitch shift*) am Audio-Ausgang **wiedergegeben**.

#### **IGS** Speicherbank S2 wird in dieser Betriebsart **überschrieben**!

Diese Betriebsart wird dadurch realisiert, daß in einem Bereich der Speicherbank S2 (Länge einstellbar mit dem Parameter Len) jeweils der aktuell am Audio-Eingang abgetastete Sampling-Wert mit einer festen zweiten Sampling-Frequenz (ca. 16 kHz) ermittelt und gespeichert wird. Die im Speicher befindlichen Werte werden mit der variablen Sampling-Frequenz am Audio-Ausgang ausgegeben.

Sind beide Sampling-Frequenzen nahezu gleich, so entspricht das Ausgangs-Signal bis auf eine von der Speicherlänge abhängige Verzögerung dem Eingangs-Signal. Unterscheiden sich hingegen die Frequenzen, so wird das Ausgangs-Signal entweder

schneller oder langsamer ausgelesen, woraus der charakteristische Pitch-Shift-Effekt resultiert.

Bedingt durch diesen sehr einfachen "Geradeaus"- Algorithmus, der das im Speicher befindlich Signal nicht signaltheoretisch analysiert, ergeben sich natürlich Überschneidungseffekte bzw. Situationen, bei denen Sprungstellen auftreten können; daraus resultieren Störungen oder "Knacken" im Ausgangs-Signal.

- Die Funktionen und Bedienung (Einstellen der Sampling-Frequenz, Retrigger, Länge des Speicherbereiches, Abbruch des Modus) sind identisch mit denen im Delay-Modus  $(s.o.).$
- Interessante Klangergebnisse erhalten Sie durch Mischung des Originalsignals mit dem Ausgangssignal des A-112.

#### • **Freeze-Effekt-Modus**

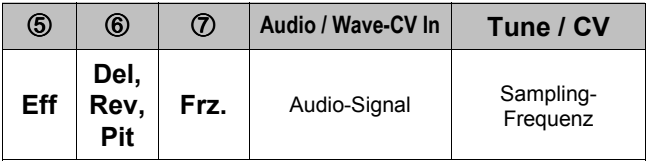

Die Effekt-Betriebsarten Delay, Reverse Delay und Pitch Shift können Sie auch in der Einstellung **Freeze** betreiben.

In diesem Fall wird der Audio-Eingang nicht mehr abgetastet. Die im Speicher befindlichen Daten werden nicht mehr überschrieben, sondern sind vielmehr **eingefroren** (engl. *freeze*) und werden in einer Schleife, deren Länge durch den Parameter Len bestimmt ist, wiedergegeben.

#### **Gate-Steuerung:**

Die Ablaufsteuerung wartet auf Gate = high (LED 3) aus). In diesem Zustand wird die **Sampling-Frequenz** ermittelt bzw. eingestellt.

Nach einem Gate-Trigger-Impuls ist der jeweilige **Ef**fekt ohne Freeze-Funktion aktiv (LED 3 aus).

Sobald **Gate = high** gilt, ist die **Freeze**-Funktion für den jeweiligen Effekt aktiviert (LED 3 an), d.h. die im Speicher befindlichen Daten sind eingefroren, solange Gate = high gilt.

Wird Gate = low, ist Freeze deaktiviert und das Modul befindet sich in der jeweiligen normalen Effekt-Betriebsart. Danach aktivieren Sie mit jedem high-Pegel für Gate erneut die Freeze-Funktion.

H Ein Wechsel direkt vom Freeze-Effekt-Modus in den normalen Effekt-Modus ist nicht möglich. Einen derartigen Wechsel bewerkstelligen Sie dadurch, daß Sie den Freeze-Effekt-Modus abbrechen (Schalter 5 auf S1/S2 oder Schalter  $\oslash$  auf Len) und nachfolgend den gewünschten Modus einstellen.

#### • **Effekt-Parameter "Len"**

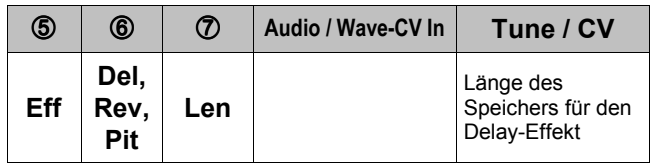

In dieser Betriebsart stellen Sie den Parameter **Len** ein, der die **Länge des Speicherbereiches** in der Bank S2 für die Effekt-Betriebsarten festlegt.

#### **Gate = low:**

In diesem Zustand stellen Sie mit dem Tune-Regler 2 den Parameter Len ein; die kleinste Auflösung ist dabei eine Page (Position 0), der größtmögliche Wert von 64 kBytes entspricht der Position 10.

#### **Gate = high:**

Sobald Gate = high gilt, wird der Tune-Regler abgefragt und der Wert für den Parameter Len übernommen. Bezüglich der Effekt-Betriebsarten gelten für Len die nachfolgenden Besonderheiten.

## **Delay, Pitch Shift:**

Die **werkseitige Einstellung** beim Einschalten beträgt **4 kBytes** (= 16 Pages); dies entspricht ca. Tune-Position 0.5.

## **Reverse Delay:**

Die **werkseitige Einstellung** beim Einschalten beträgt **64 kBytes** (= 256 Pages); dies entspricht ca. Tune-Position 10.

Der Effekt Reverse Delay kehrt sich scheinbar ab ca. Position 1.5 bis 0 wieder um, d.h. aus dem Rückwärts-Delay wird akustisch wieder ein normales Delay, allerdings mit teilweise sehr extremen und interessanten Verzerrungseffekten, so daß dieser Bereich von der Ablaufsteuerung nicht umskaliert, sondern zugelassen wird.

# **5. Ein- / Ausgänge**

## **0** Audio In / Wave-CV In

An dieser Buchse führen Sie das abzutastende **Audio-Signal** zu.

## **@ CV In**

Die **Steuerspannung** zur Einstellung der **Sampling-Frequenz** bei der Aufnahme bzw. **Tonhöhe** bei der Wiedergabe führen Sie am CV-Eingang @ zu.

## § **Gate In**

Am **Gate-Eingang** § führen Sie das **Gate-Signal** zur Steuerung der jeweiligen Betriebsart zu.

**IG Im Wave-Wiedergabe-Modus** legen Sie hier die **Steuerspannung zur Anwahl** der **Wave-Page** an.

Die am Eingang CV In @ anliegende Steuerspannung wird mit der vom Tune-Potentiometer 2 intern erzeugten Spannung additiv verknüpft.

Das tatsächlich zur Steuerung verwendete Signal ergibt sich aus der logischen Oder-Verknüpfung des am Gate-Eingang § anliegenden Gate-Signals und dem mit Taster 4 generierten Gate-Signal:

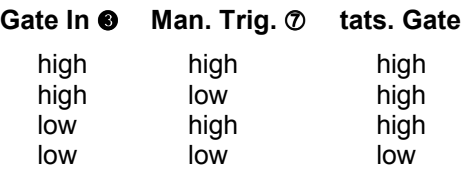

## $\theta$  Audio Out

Die Buchse @ ist der Audio-Ausgang des A-112. Hier greifen Sie die in der jeweiligen Betriebsart generierten Audio-Signale ab.

Bevor das interne Audio-Signal den Audio-Ausgang erreicht, durchläuft dieses zunächst ein **Tiefpaßfilter**, das zur Unterdrückung des Abtastsignals dient.

> Da das im A-112 eingesetzte Filter nur von sehr **einfacher Bauart** ist, besteht die Möglichkeit, dieses zu umgehen, d.h. das **unge-**

filterte Signal wird dem Audio-Ausgang <sup>o</sup> zugeführt und kann dann **extern** mit den wesentlich aufwendigeren Tiefpaß-Filtern A-120 bzw. A-121 nachbearbeitet werden, was zu einer **entscheidenden Klangverbesserung** führt.

Dazu **entfernen** Sie auf der Platine des Moduls den **Jumper J1** (dieser ist ab Werk gesteckt).

#### % **MIDI In**

Die Buchse @ ist der **MIDI-Eingang** des Samplers. Sie verwenden Sie, um **archivierte Samples** oder **Waves** (z.B. mit einem Sequenzer-Programm) in den A-112 zu laden.

Um dies zu bewerkstelligen, muß sich der A-112 im normalen Dump-Modus bzw. im Wave-Dump-Modus befinden und es muß Gate = low sein (s.o.).

Weiterhin können Sie hier einen Sample-Dump- oder Wave-Dump-Request zum A-112 senden.

Die erforderliche System-Exclusive-Meldung für einen **Sample-Dump-Request** hat folgenden Aufbau:

**F0**

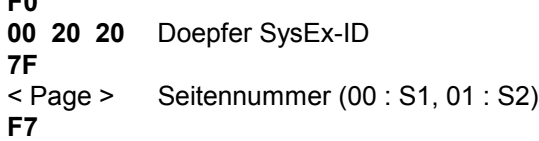

Nach Empfang dieser Sequenz wird am **MIDI-Ausgang** & ein **Sample-Dump** gesendet, dessen Länge 74.909 Bytes beträgt (LED 3 leuchtet); außer dem eigentlichen Sample wird auch die momentan eingestellte Sampling-Frequenz ausgegeben. Die erforderliche System-Exclusive-Meldung für einen **Wave-Dump-Request** hat folgenden Aufbau:

**F0 00 20 20** Doepfer SysEx-ID **7D** < Wave-Nr., Bit 7 - 1 > < Wave-Nr., Bit 0 > **F7**

Da Werte in MIDI-SysEx-Meldungen nur zwischen 0 und 127 (7 Bits) liegen können, erfolgt die Angabe der **Wave-Nr.** in **zwei Bytes** gemäß obiger Konvention.

Beispiel:

Dump der Wave-Nr. 201 ("11001001"):

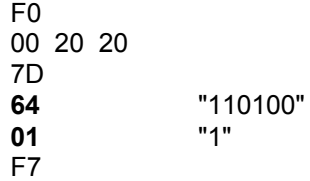

Nach Empfang dieser Sequenz wird am **MIDI-Ausgang** & ein **Wave-Dump** gesendet (LED 3 leuchtet), dessen Länge 305 Bytes beträgt; außer der eigentlichen Wave wird auch die momentan eingestellte Sampling-Frequenz ausgegeben.

## & **MIDI Out**

Am **MIDI-Ausgang** & liegen die MIDI-Informationen im Falle eines Sample- oder Wave-Dumps an.

# **6. Anwendungsbeispiele**

Außer der offensichtlichen Anwendung des Samplers - Abruf eines gesampelten Klanges und Bearbeitung mittels diverser Module des System A-100 - erschließt Ihnen das Modul A-112 ein weites Feld an Klangexperimenten, die hier vorzustellen den Rahmen der Anleitung sprengen würde.

Die folgenden Anwendungsbeispiele konzentrieren sich deshalb lediglich auf das **Wavetable-Konzept** des Moduls.

## **Wave-Table-Oszillation**

Auf die Wiedergabe von Waves und die Nutzung der Loop-Funktion als Oszillator wurde bereits in Kapitel 3 auf Seite 11 näher eingegangen.

Hierzu sei noch angemerkt, daß die Wavetable-Oszillation - also das wiederholte "Durchfahren" mehrerer Pages in einem durch die anliegende Steuerspannung (LFO) bestimmten Speicherbereich - etwas Fingerspitzengefühl erfordert.

Definierte Page-Nummern für Anfang und Ende einer Wavetable-Sequenz erhalten Sie durch Anpassung der Amplitude des LFO-Signals (z.B. mit dem Offset

Generator A-129 /3, s. weiter unten). Um beispielsweise einen Bereich von 64 Pages zu "durchfahren", muß der Bereich der Steuerspannung 0.625 V (5 V **:** 256 • 64) betragen.

Das zeitgenaue "Treffen" sämtlicher Pages innerhalb eines Bereiches gewährleistet (nach etwas Rechenarbeit) die genaue Einstellung der LFO-Frequenz in Bezug auf die Samplingfrequenz. Beträgt diese beispielsweise 32 kHz, so wird eine komplette Page in 8 Millisekunden wiedergegeben. Um einen Bereich von 64 Pages (512 ms) als Oszillations-Signal zu verwenden, muß die Frequenz des LFO's 1.953 Hz betragen.

## **Sequenzer-gesteuerte Wave-Wiedergabe**

Im Patch in Abb. 6 steuert der Analog/Trigger-Sequenzer A-155 die **Wiedergabe unterschiedlicher Wavetable-Sequenzen** (Step 1, 4, 5 und 7).

Der Sägezahn des LFO's mit nachgeschaltetem Offset Generator A-129 /3 liefert die Steuerspannung zum "Durchfahren" der Wave-Table. Diese wird im Mixer A-130 mit der vom Sequenzer am Ausgang Post Out 2 gelieferten Spannung (Offset) addiert, so daß je nach Step auf **verschiedene Bereiche der Speicherbank** zugegriffen wird (dargestellt durch verschiedene Symbole für die Geräusche/Klänge).

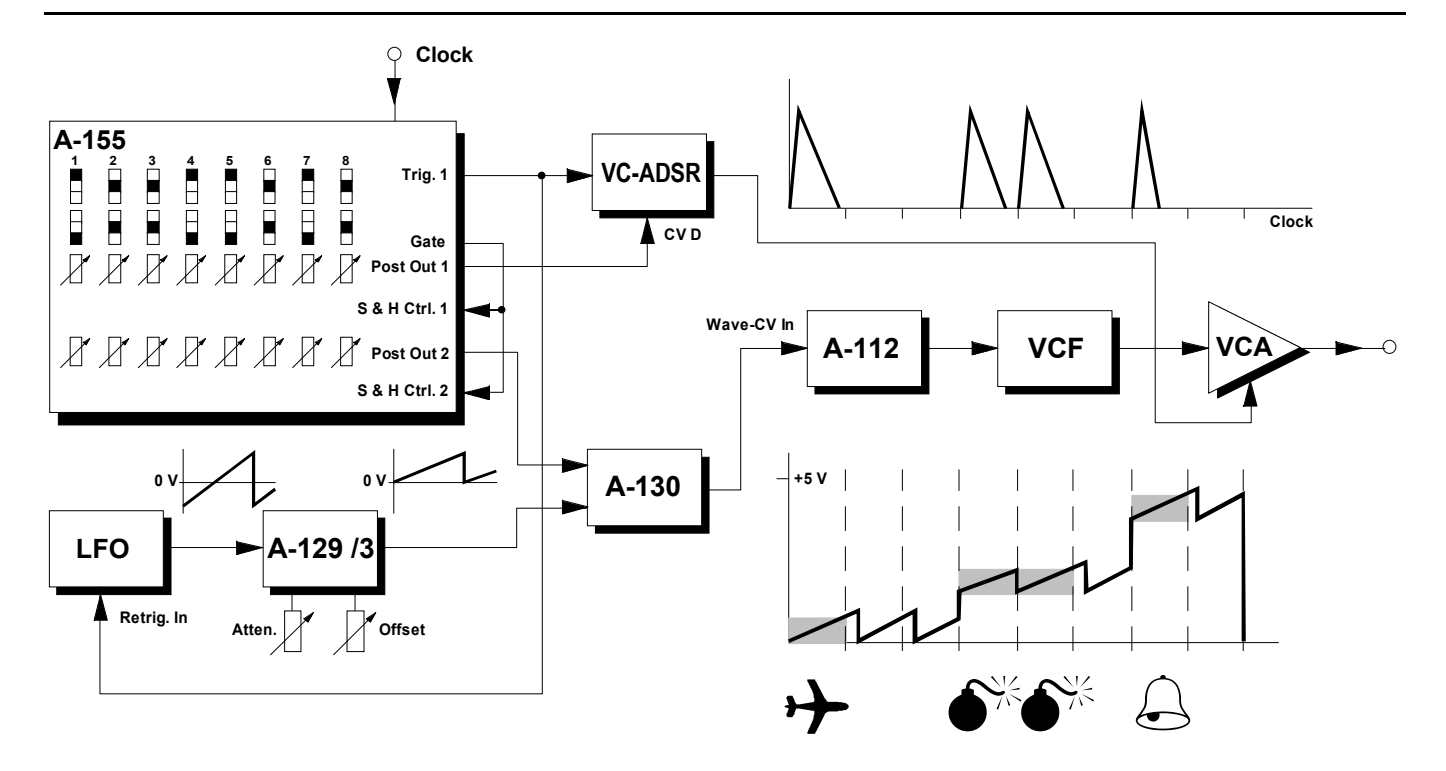

**Abb. 6**: Sequenzer-gesteuerte Wave-Wiedergabe

22

Für die Einstellung der LFO-Frequenz und der Amplitude (Attenuator- und Offset-Regler des A-129 /3) gelten die obigen Hinweise,

Die Steuerspannungen am Sequenzer-Ausgang **Post Out 1** dienen zur **Steuerung** des VC-ADSR's (unterschiedliche **Decay-Dauer** für die einzelnen Klänge).

An Stelle des LFO's können Sie auch einen ADSR verwenden, wobei Sie mit dem Attack-Regler den Verlauf der ansteigenden Flanke zum "Durchfahren" der Pages einstellen (Decay = 0, Sustain = 0, Release = 0).

#### **Wave-Wiedergabe eines normalen Samples**

Interessante Klangergebnisse erhalten Sie, wenn Sie ein im normalen Aufnahme-Modus aufgenommenes Sample im Wave-Wiedergabe-Modus abspielen. Insbesondere gilt dies für Sprache.

Bei der normalen Wiedergabe des Samples hängt dessen Länge von der Tonhöhe ab; außerdem entsteht (bei Sprache) der sogenannte "Micky-Maus-Effekt".

Im Wave-Wiedergabe-Modus hängt die Sample-Länge nur von der Steilheit der Rampe (z.B. Sägezahn, s.o.) der Wave-Page-Steuerspannung ab, nicht jedoch von der Tonhöhe; diese kann unabhängig mit der Tune-CV eingestellt werden. Ebenfalls kommt der Micky-Maus-Effekt nicht oder nur leicht zum Tragen.

Weitere Möglichkeiten für Klangexperimente:

- Falls Sie die Rampe "**rückwärts**" laufen lassen (z.B. invertierter Sägezahn mit entsprechendem Offset), wird ein gesampelter Text auch annähernd rückwärts gesprochen.
- Durch selektive Abtastungen des Samples erhalten Sie **Stimmen-Loops**.
- Falls Sie an den CV-Eingang eine Zufallsspannung anlegen, die nach einem bestimmten Muster gewichtet ist, erhalten Sie ansatzweise die sogenannte Granular-Synthese.

# **7. A-112 Sample-Dump-Loader**

Wie bereits in den Kapiteln 4 und 5 näher beschrieben, bietet die im A-112 integrierte MIDI-Schnittstelle sowohl die Ausgabe von Samples und Waves (um diese z.B. zu archivieren) als auch deren Eingabe in die Speicherbänke. Zu diesem Zweck können Sie z.B. ein kommerzielles Sequenzer-Programm verwenden.

Darüberhinaus steht Ihnen auf der beiliegenden Diskette ein **A-112 Sample-Dump-Loader** zur Verfügung.

Das zur Zeit in der **Version 1.2** vorliegende PC-Programm (s. Abb. 7) realisiert zum einen die **bidirektionale Übertragung** von Samples und Waves zwischen A-112 und dem PC.

Zum anderen bietet es die Möglichkeit der **Archivierung von Klängen**: vom A-112 zum PC übertragene Samples und Waves können Sie unter **beliebigen Namen** (DOS-Konvention: max. 8 Zeichen) speichern, wobei diese in das **WAV-Format** (8 Bit mono) konvertiert werden.

Ebenso können Sie **beliebige WAV-Dateien zum A-112 übertragen**. Das Programm liest WAV-Dateien in den Formaten 8, 12 und 16 Bit in Mono oder Stereo. Stereo-WAV-Dateien werden vor der Übertragung ins Mono-Format konvertiert.

Das WAV-Format eröffnet Ihnen weitere Möglichkeiten für die vom A-112 gelieferten Samples, wie z.B. die Verwendung als Systemklänge für die Windows- Umgebung, den Import in Sequenzer-Programme oder die Bearbeitung mit einem Sample-Editor und anschließender Rückübertragung zum A-112.

Für eine nächste Programm-Version ist auch die gleichzeitige Erzeugung von Sample-Dump-MIDI-Files vorgesehen.

**Example 2** Die neueste Programm-Version finden Sie stets auf der **Internet-Homepage** der Firma Doepfer (**www.doepfer.de**) zum **kostenlosen** Download.

> Falls Sie über keinen Internet-Zugang verfügen, wenden Sie sich diesbezüglich bitte an Ihren DDEPFER- Stützpunkthändler.

> Weiterhin ist geplant, auf der DOEPFER Internet-Homepage **Samples zum Download kostenlos** zur Verfügung zu stellen.

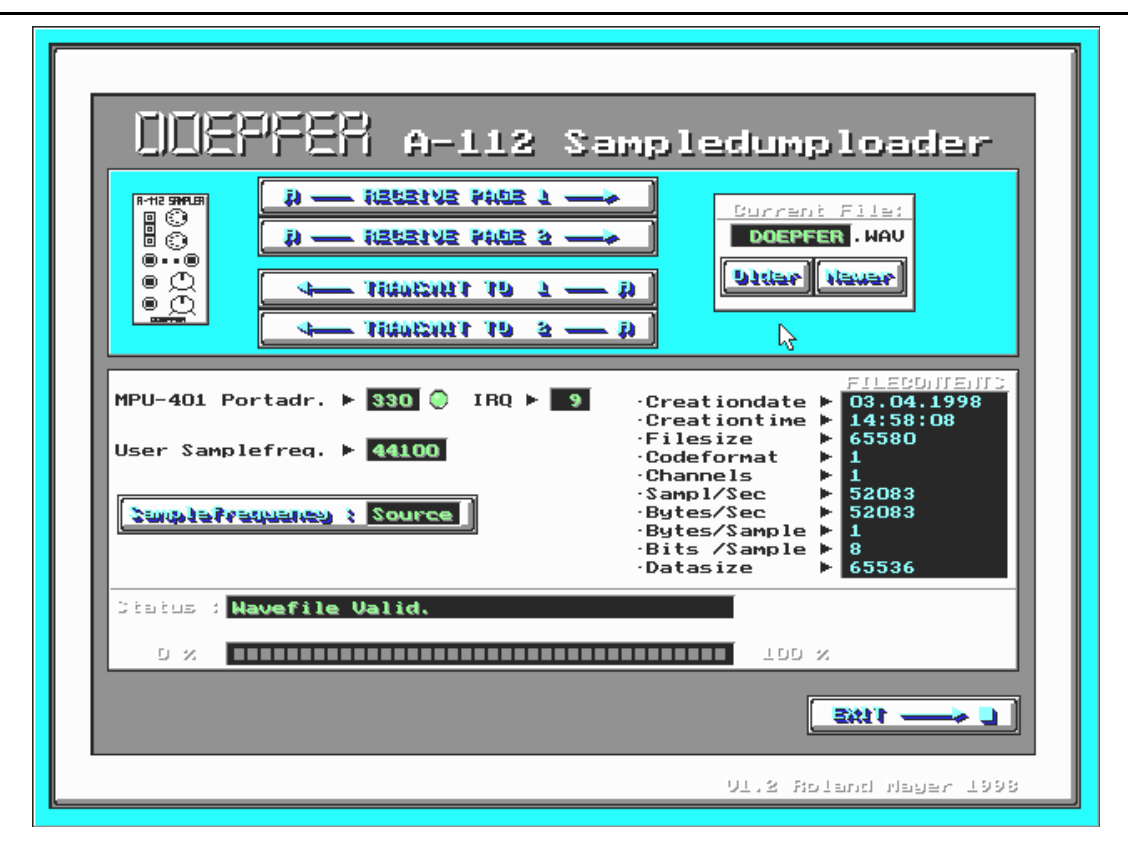

**Abb. 7**: A-112 Sample-Dump-Loader

# **8. Patch-Vorlage**

Die folgenden Abbildungen des Moduls dienen zur Erstellung eigener **Patches**. Die Größe einer Abbildung ist so bemessen, daß ein kompletter 19"- Montagerahmen auf einer DIN A4-Seite Platz findet.

Fotokopieren Sie diese Seite und schneiden Sie die Abbildungen dieses und anderer Module aus. Auf einem Blatt Papier können Sie dann Ihr individuelles Modulsystem zusammenkleben.

Kopieren Sie dieses Blatt als Vorlage für eigene Patches mehrmals. Lohnenswerte Einstellungen und Verkabelungen können Sie dann auf diesen Vorlagen einzeichnen.

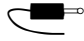

- Verkabelungen mit Farbstiften einzeichnen
- Schalter- und Reglerstellungen in die weißen Kreise schreiben oder einzeichnen

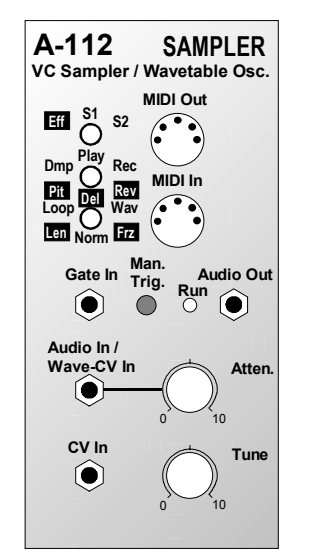

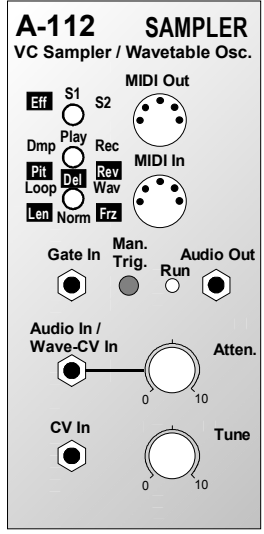